# **OFFICE 365 PRO PLUS**

### FACULTY, STAFF, & STUDENTS

### **Description:**

Office 365 ProPlus is a cloud subscription that includes the following applications:

- Windows version includes: Access, Excel, OneNote, Outlook, PowerPoint, Publisher & Word
- MacOS version includes: Excel, Outlook, PowerPoint & Word
- Mobile Device version includes:
  - iPad Excel, Word, PowerPoint, OneNote
  - iPhone, Android, Windows Mobile Excel, Word, PowerPoint, OneNote

# Eligibility:

Office 365 ProPlus is available at no charge to OHIO students, employees & emeriti.

- Currently enrolled graduate and undergraduate students.
  - Term active graduate and undergraduate students. Normally, you will remain term active for one year plus one term after you last enroll for a class. Once you are no longer term active, your subscription will expire.
- Current employees & faculty with emeriti status.
  - Retired employees & alumni are not eligible

# Computer Install:

- Open a web browser and log into Catmail (https://catmail.ohio.edu) with your OHIO ID and password.
- Look to the upper left corner of the browser window (To the left of the green bar with a OHIO University logo), and click on the "App Launcher" in the "Nav Bar" - (9 dots)

| 111                     | 11 110            | 1000         |   |
|-------------------------|-------------------|--------------|---|
|                         |                   |              |   |
| ≡                       | New me            | essage       |   |
| Select "Install Office" |                   |              |   |
|                         |                   | Office 365 → |   |
| Ар                      | ps                |              |   |
| •                       | Outlook           | OneDrive     |   |
| w                       | Word              | Excel        |   |
|                         | PowerPoint        | N OneNote    |   |
| ų                       | Teams             | Sway         | Ì |
| •                       | Forms             |              |   |
| All a                   | pps $\rightarrow$ |              |   |
|                         |                   |              |   |

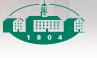

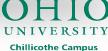

• The download and install should start. Let it run and restart your computer after the installation completes

\* If you receive an "Administrative privileges required" error when installing a Windows version, find the Office 365 installer file you downloaded (usually in your Downloads folder), right click the file and choose "Run as Administrator."

\*\* If prompted to sign in, choose the option to "sign in using my school or work account."

#### iOS Device Install:

- 1. Go to the App Store.
- 2. Search for Office 365 and choose the apps you want (Word, Excel, PowerPoint, etc).
- 3. Click FREE then INSTALL.
- 4. Once the install finishes, open the app.
- 5. Scroll through the welcome screens and click Get Started.
- 6. When asked to sign in, enter your OHIO email address.
- 7. If given a choice, select Organizational Account or Work Account.
- 8. Enter your OHIO password.

### Android Install:

- 1. Go to Google Play.
- 2. Search for Office 365 and choose the apps you want (Word, Excel, PowerPoint, etc).
- 3. Click INSTALL.
- 4. Accept the app's permissions request.
- 5. Click INSTALL.
- 6. Agree to the terms and conditions.
- 7. Once the install is complete, open the app.
- 8. Scroll through the welcome screens.
- 9. When prompted to activate, enter your OHIO email address.
- 10. If given a choice, selec<mark>t Or</mark>ganizational Account or Work Account.
- 11. Enter your OHIO password.

### Support & Installation Information:

- **Operating System & Browser Requirements** 
  - Windows 7 or higher
  - Mac OS 10.6 or higher
  - Android
  - iOS
  - Windows Mobile
  - Office 365 supported browsers
- Hardware Requirements
  - PC

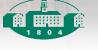

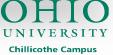

- 1 GHz or faster x86 or x64 processor with SSE2
- 1 GB RAM (32 bit), 2 GB RAM (64 bit)
- 3 GB available disk space
- 1366x768 minimum display resolution, DirectX 10 graphics card to use hardware acceleration
- Mac
  - Intel processor
  - 1 GB RAM
  - 2.5 GB available disk space, HFS+ format
  - 1280x800 minimum display resolution

### Frequently Asked Questions:

If you're having trouble installing or using Office, visit Microsoft's Office 365 Support site.

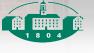

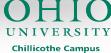